# بسم االله الرحمن الرحيم **Microsoft Project**

## **الدرس الأول : استكشاف مايكروسوفت بروجكت**

يعتبر برنامج مايكروسوفت بروجكـت مـن البـرامج المسـتخدمة فـي مجـال الأعمـال فهـو يسـاعد الإدارة فـي متابعة سير المشروعات ( إدارة المشروعات ) مـن حيـث الإنجـاز و التكـاليف ممـا يسـاعد علـي اتخـاذ القـرار السليم بدقة و بسرعة

#### مفهوم إدارة المشروعات ( مهام برنامج مايكروسوفت بروجكت )

إدارة المشروعات هي إجراءات تتبع لتخطيط و إدارة المهام و المـوارد و متابعـة العمـل و النتـائج فـي مشـروع معين.

و تتطلب إدارة المشروعات التنسيق بين العناصر الآتية:

- الوقت
- المعدات
- التكاليف
- الموارد البشرية
	- المهام

### تشغيل مايكروسوفت بروجكت

من قائمة إبدا أشر الي Programs و من ثم انقر ايقونة البرنامج Project Microsoft

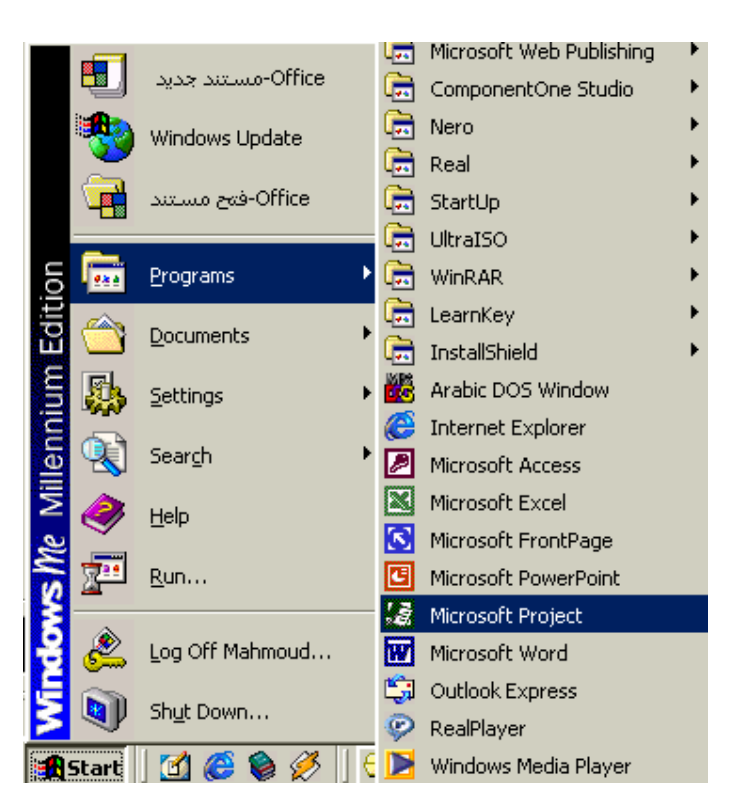

مكونات شاشة البرنامج

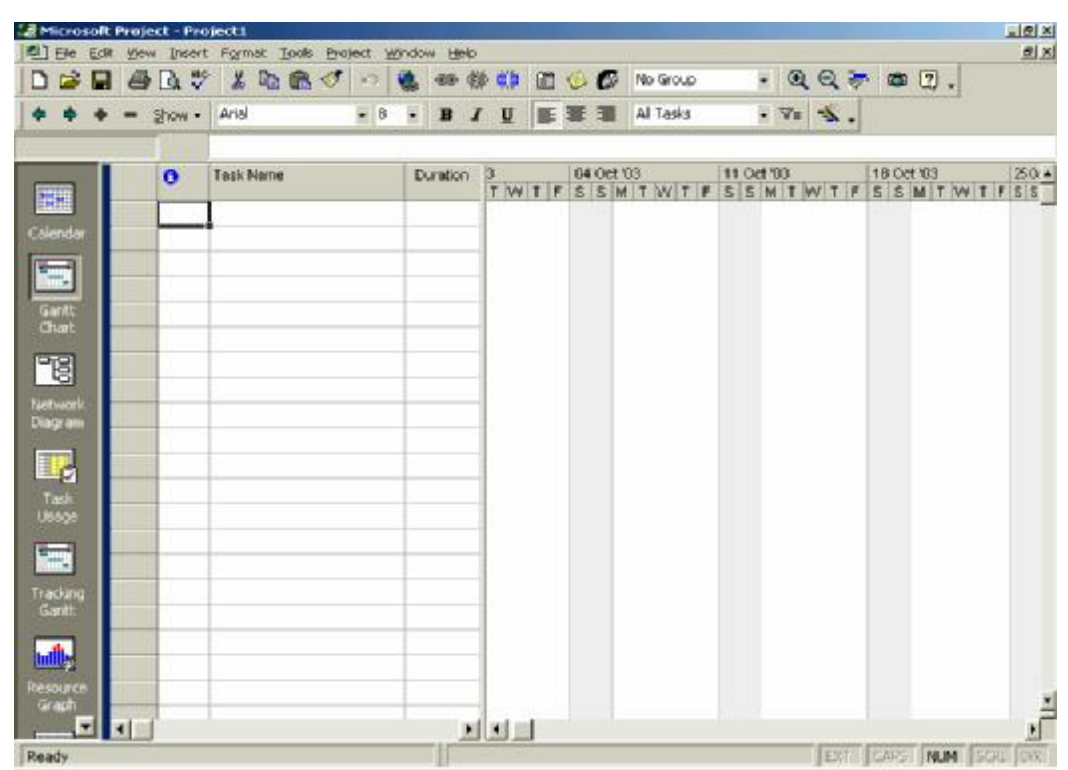

بعد النقر علي البرنامج تظهر الشاشة الدعائية للبرنامج و من ثم تظهر نافذة البرنامج و تكون كالاتي :

و لا تختلف النافذة الرئيسية للبرنامج كثيرا عن باقي نوافذ برامج الأوفيس و تتكون من

• **شريط العنوان**

و يظهر اعلي النافذة و به اسم البرنامج و الشركة المنتجـة و بجانبـه اسـم المشـروع التـي تتعامـل معه و في حالـة فـتح البرنـامج لأول مـرة يعطـي البرنـامج اسـم افتراضـي للمشـروع الحـالي و هـو project 1

• **شريط القوائم**

يظهر أسفل شريط العنوان و به القوائم الرئيسـية للبرنـامج تبـدأ بــ File و تنتهـي بــ Help وسـنقوم بشرح هذة القوائم و الأوامر التي تحتويها عند التعامل مع البرنامج – أن شاء االله –

• **شريط الأدوات القياسي**

و به مجموعة من الأوامر الأكثر استخداما و تظهـر فـي شـريط خـاص لسـهول الوصـول إليهـا – هـذة الأوامر يمكنك تنفيذها من شريط القوائم –

• **شريط التنسيق**

و يحتوي علي مجموعة أوامر خاصة بتغير تنسيق البيانات و طرق عرضها

## • **قائمة طرق عرضالبرنامج**

و تظهـر الـي اليسـار و هــي اسـاليب مختلفـة لعـرض البيانــات و المعلومـات الخاصـة بالمشـروع و اهمها الطرق الاتية :

- § عرض التقويم View Calendar
- § عرض خريطة بيرت View Chart Pert
- § عرض إستخدام المهام View Usage Task
- § عرض تتبع خريطة جانت View Gantt Tracking
- § عرض الرسم البياني للموارد View Graph Resource
	- § عرض جدول الموارد View Sheet Resource

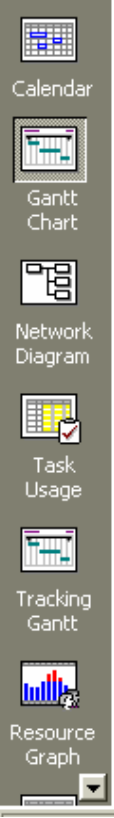

• **شريط المهام** و تظهر به تلميحات عند التعامل مع البرنامج

**أنتهي الدرس الأول** محمود نجيب أبوزامل في ۹ مارس ۲۰۰۵ www.zamilsoft.tk www.zamilpro.com